# מדריך התקנה

נקודות הגישה האלחוטיות Series 200AP-W Networking Dell ו- 205AP-W תומכת בסטנדרט n802.11 IEEE ו- ac802.11 IEEE לקבלת ביצועי WLAN גבוהים. נקודות גישה אלו משתמשת בטכנולוגיית MIMO( out-Multiple ,in-Multiple )ובטכניקות אחרות למצב קצב העברת נתונים גבוה כדי לספק ביצועים גבוהים ופונקציונליות GHz 2.4 n802.11 ו- GHz 5 ac802.11 ובו-זמנית לתמוך בשירותי g/b/a802.11 אלחוטיים קיימים. נקודות הגישה Series 200AP-W פועלת רק יחד עם בקר Mobility Series-W DellNetworking.

- <sup>l</sup> נקודת גישה 204AP-W או 205AP-W
- <sup>l</sup> מסילת תקרה של 9/16 ושל 15 16/ אינץ'
	- מדריך התקנה (מסמך זה)

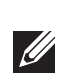

 $\mathscr{Q}$ 

נקודת הגישה Series 200AP-W Dell מספקת את היכולות הבאות:

ה**ערה:** הודע לספק אם קיימים חלקים שגויים, חסרים או פגומים. אם ניתן, שמור על הקרטון, כולל חומרי האריזה המקוריים. השתמש בחומרי האריזה כדי לארוז מחדש ולהחזיר את היחידה לספק, אם נדרש.

- <sup>l</sup> מקלט-משדר אלחוטי
- <sup>l</sup> פונקציונליות עבודת ברשת ללא תלות בפרוטוקול
- <sup>l</sup> פעולת ac/n/g/b/a802.11 IEEE כנקודת גישה אלחוטית
- י פעולת IEEE 802.11a/b/g/n/ac כ- air monitor ו
	- <sup>l</sup> תאימות עם PoE af802.3 IEEE
	- <sup>l</sup> תצורת ניהול מרכזי ושדרוגים באמצעות רקב

 **:הר** ה- Series 200AP-W מחייבת את ArubaOS Series-W Networking Dell 6.4.1.0 ואילך.

# **תכולת האריזה**

# **Series 200AP-W סקירה כללית על החומרה**

 **רויאאיא***Series 200AP-W נוריות*

### **נוריות**

ה- Series 200AP-W מצוידת בארבע נוריות המציינות את מצבם של הרכיבים השונים של נקודת הגישה.

Series 200AP-W מצוידת בשתי יציא·קישוריות MDX/MDI לרשת חוטית, מסוג )-45RJ( T-Base10/100/1000 עם חישה אוטומטית. יציאה זו תומכות בתאימות של (PoE) (נומינלי) 48VDC (נומינלי), וEEE af 802.3 Power over Ethernet (PoE)

- <sup>l</sup> PWR: מציינת אם ה- Series 200AP-W מופעלת ומציגה מצב בסיסי של המערכת
	- <sup>l</sup> ENET: מציינת את מצב יציאת ה- Ethernet של ה- Series 200AP-W
		- <sup>l</sup> GHz :5 מציינת את מצב רדיו ac/n/a802.11
		- <sup>l</sup> GHz :2.4 מציינת את מצב רדיו n/g/b802.11

### **הלבטא** התנהגות נוריות

אם PoE אינו זמין, ניתן להשתמש בערכת מתאם Dell AP AC-DC (נמכרת בנפרד) כדי להפעיל את ה- Series 200AP-W.

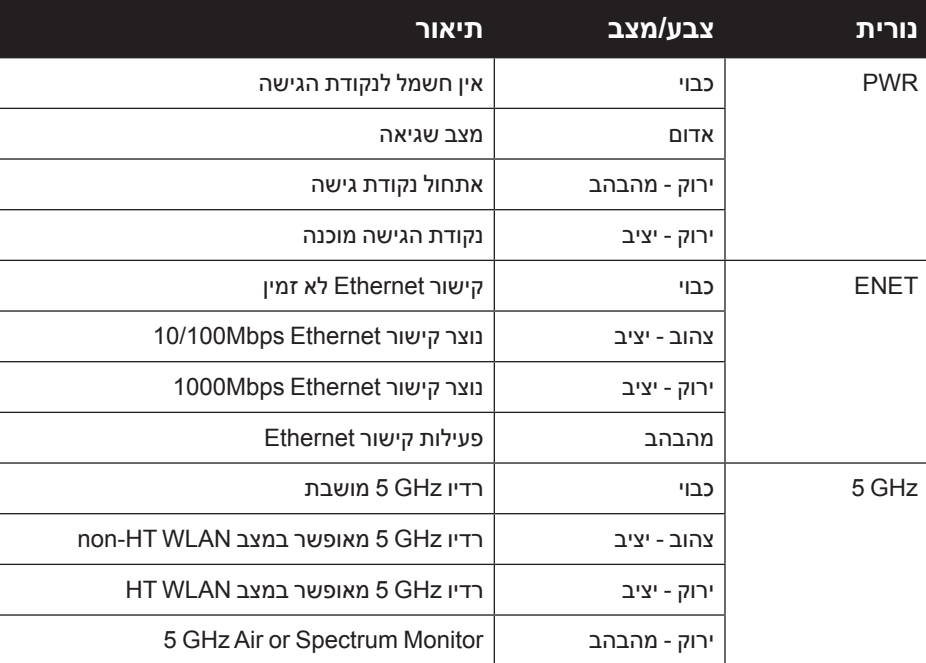

### **טבלה 1** התנהגות נוריות

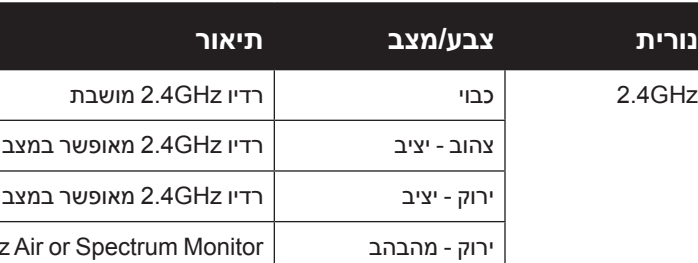

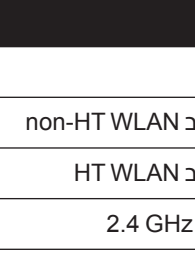

 **רויאאיא***Series 200AP-W תצוגת צד )מוצגת 204AP-W)*

## **מחברי אנטנה חיצונית**

ה- 204AP-W מצוידת בשני מחברי אנטנות חיצוניות. יציאות אלו מסומנות בתור 0ANT ו- 1ANT בתאימות לערוצי רדיו ,0 ו- .1

 **רויאאיא***Series 200AP-W מבט מלמטה*

לקבלת ביצועים אופטימליים בעת שימוש באנטנות מפרקים מתחברות להרכבה ישירה, על מתקינים מקצועיים לכוון את האנטנות כמודגם באיור 4 שלמטה.

 **רויאאיא***204AP-W כיוון אנטנת*

# **יציאת Console**

להתקנה הראשונית של הרקב ראה את Quick ArubaOS *Series-W Networking Dell Start Guide* לפרטים על גרסת התוכנה המותקנת בבקר. יציאת המסוף הטורי מאפשרת לחבר את נקודת הגישה למסוף טורי או למחשב נייד לצורך ניהול מקומי ישיר. ליציאה יש מחבר נקבה RJ-45 עם תרשים הפינים המתואר באיור 5. חבר אותה ישירות למסוף או לשרת מסוף באמצעות כבל Ethernet.

# **רויאאיא***תרשים פינים של יציאה טורית*

# **יציאת Ethernet**

- µ ערכת מתאם Dell AP AC-DC (נמכרת בנפרד)
	- <sup>l</sup> רקב Dell מתוספק ברשת:
	- <sup>n</sup> קישוריות רשת 2/3 Layer לנקודת הגישה
		- <sup>n</sup> אחד משירותי הרשת הבאים:
	- (ADP) Aruba Discovery Protocol .
		- <sup>l</sup> שרת DNS עם רשומת "A"
- <sup>l</sup> שרת DHCP עם אופציות ספציפיות לספק

 **:הר** Dell, בהתאמה לדרישות ממשלתיות, תכננה נקודות גישה מסוג Series 200AP-W באופן שבו רק מנהלי רשת מורשים יוכלו לשנות את ההגדרות. למידע נוסף על תצורת נקודת הגישה, ראה את *Quick ArubaOS Series-W Networking Dell .Start Guide and Dell Networking W-Series ArubaOS User Guide* 

Device Powered( PD )מוגדר סטנדרט מ- Equipment Sourcing Power( PSE )דוגמת injector midspan Poe, או תשתית רשת התומכת ב- PoE.

יציאת Ethernet Mbps 10/100/1000 נמצאת בחלק התחתון של נקודת הגישה. ליציאה יש מחבר נקבה -45RJ עם תרשים הפינים המוצג באיור .6

## **רויאאיא***תרשים פינים של יציאת Ethernet Gigabit*

# **שקע חשמל DC**

- במיוחד, עליך לוודא את התנאים הבאים:
- <sup>l</sup> כשנקודת הגישה מחוברת לרשת, לכל נקודת גישה מוקצית כתובת IP חוקית
	- $\,$ ונקודות הגישה מסוגלות לאתר את הבקר בקר  $\,$

בנוסף, ניתן להשתמש במתאם DC-to-AC המתוספק מקומית )או כל מקור DC )כדי להפעיל את ההתקן, כל עוד הוא תואם לכל דרישות התקינה המקומית שחלות וממקש ה- DC עונה למפרטים הבאים:

12 VDC (+/- 5%)/18W •

Center-positive 1.7/4.0 mm circular plug, 9.5 mm length  $\bullet$ 

# **לחצן איפוס**

ניתן להשתמש בלחצן האיפוס כדי להחזיר את נקודת הגישה להגדרות ברירת המחדל של היצרן. כדי לאפס את נקודת הגישה:

- .1 כבה את נקודת הגישה.
- .2 לחץ והחזק את לחצן האיפוס, באמצעות חפץ קטן וצר, דוגמת מהדק נייר.
- .3 הפעל את נקודת הגישה ללא שחרור לחצן האיפוס. נורית ההפעלה תהבהב בתוך 5 שניות. .4 שחרר את לחצן האיפוס.

נורית ההפעלה תהבהב שוב בתוך 15 שניות כדי לציין שהאיפוס הושלם. נקודת הגישה תמשיך כעת בתהליך האתחול עם הגדרות ברירת המחדל של היצרן.

7 8 BI\_DC+ BI\_DC-<br>BI\_DB-<br>BI\_DD+ BI\_DA+<br>BI\_DA-<br>BI\_DB+<br>BI\_DC-<br>BI\_DB-<br>BI\_DD+<br>BI\_DD-<br>BI\_DD-BI\_DA-<br>BI\_DB+ BI\_DA-BI\_DB

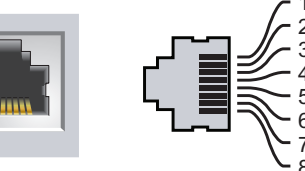

# **לפני שתתחיל**

 $\sqrt{ }$ 

 **:תורי הצהרת FCC:** סיום לא נאות של נקודות גישה המותקנות בארצות הברית שמוגדרות לבקרים מדגמים שאינם אמריקניים תהיה הפרה של הרשאת FCC לאישור הציוד. כל הפרה במתכוון או במזיד מסוג זה עלולה להביא לדרישה מטעם FCC לסיום מיידי של התפעול ועלולה להיות כפופה לחילוט )1.80 CFR 47).

# **:תורי הצהרת האיחוד האירופי:**

מוצר LAN רדיו בצריכה נמוכה הפועל בפסים של GHz 2.4 ו- GHz .5 לקבלת הגבלות מפורטות, התייחס אל *Guide User ArubaOS Series-W Networking Dell*.

Produit réseau local radio basse puissance operant dans la bande fréquence 2.4 GHz et 5 GHz. Merci de vous referrer au Dell Networking  $W$ -Series ArubaOS User Guide pour les details des restrictions

Low Power FunkLAN Produkt, das im 2.4 GHz und im 5 GHz Band arbeitet. Weitere Informationen bezlüglich Einschränkungen finden Sie im **Dell Networking W-Series ArubaOS User Guide.** 

Apparati Radio LAN a bassa Potenza, operanti a 2.4 GHz e 5 GHz. Fare riferimento alla Dell Networking W-Series ArubaOS User Guide per avere informazioni detagliate sulle restrizioni.

# **דרישות רשת לקדם התקנה**

לאחר השלמת תכנון ה- WLAN וקביעת המוצרים המתאימים ומיקומם, יש להתקין את בקרי רקב Dell ולבצע הגדרה ראשונית לפני פריסת נקודות הגישה של Dell.

# **רשימת בדיקה לקדם התקנה של נקודת גישה**

לפני שתתקין את נקודת הגישה Series 200AP-W, ודא שיש ברשותך את הדברים הבאים:

- <sup>l</sup> כבל UTP 5CAT או טוב יותר באורך המתאים
	- <sup>l</sup> אחד ממקורות החשמל הבאים:
- <sup>n</sup> מקור Ethernet over Power( PoE )תואם af802.3 IEEE. מקור ה- POE יכול להיות כל ציוד מקור חשמל (PSE- power source equipment) או התקן midspan רקבPSE

# **סיכום של תהליך ההגדרה**

הגדרה מוצלחת של נקודת הגישה Series 200AP-W מורכבת מחמש משימות, שיש לבצע לפי הסדר:

- .1 ודא קישוריות של קדם התקנה.
- .2 זהה את מיקום ההתקנה הספציפי עבור כל נקודת גישה.
	- .3 התקן כל נקודת גישה.
	- .4 ודא קישוריות שלאחר התקנה.
		- .5 הגדר כל נקודת גישה.

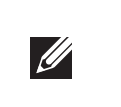

 **:תורי** נקודות גישה הן התקני שידור רדיו וככאלה כפופות לתקנות ממשלתיות. מנהלי רשת האחראיים להגדרה ולתפעול של נקודות גישה חייבים לציית לתקנות השידור  $\triangle$ המקומיות. במיוחד, נקודות גישה חייבות להשתמש בהקצאות ערוץ המתאימות למיקום שבו יעשה שימוש בנקודת הגישה.

# **אימות קישוריות של קדם התקנה**

לפני שתתקין נקודות גישה בסביבת רשת, ודא שנקודות הגישה מסוגלות לאתר את הבקר ולהתחבר לרקב לאחר ההפעלה.

להוראות על המיקום והחיבור של הרקב התייחס אל ArubaOS *Series-W Networking Dell Guide* Start Quick.

# **זיהוי מיקומי התקנה ספציפיים**

ניתן להרכיב את נקודת הגישה Series 200AP-W על הקיר או על התקרה. השתמש במפת מיקום נקודות הגישה שמופקת על-ידי היישום Plan VisualRF של Dell כדי לקבוע את מיקומי ההתקנה המתאימים. כל מיקום חייב להיות קרוב ככל האפשר למרכז אזור הכיסוי המיועד, וחייב להיות נקי ממכשולים וממקורות גלויים של הפרעות. מקורות אלה של ספיגת/הקרנת/ הפרעת RF ישפיעו על התפשטות ה- RF, וצריך היה לקחתם בחשבון במהלך שלב התכנון וצריך היה להתאימם בתוכנית ה- VisualRF.

## **זיהוי מקורות ידועים של ספיגת/הקרנת/הפרעת RF**

זיהוי מקורות ידועים של ספיגת, הקרנת והפרעת RF בשטח במהלך שלב ההתקנה היא הליך קריטי. ודא שמקורות אלה נלקחו בחשבון בעת שאתה מחבר נקודת גישה למיקום הקבוע שלה. דוגמאות למקורות שמורידים מביצועי RF כוללים:

- <sup>l</sup> מלט ולבנים
- <sup>l</sup> אובייקטים שמכילים מים
	- <sup>l</sup> מתכת
	- <sup>l</sup> תנורי מיקרוגל
- 
- <sup>l</sup> טלפונים ואוזניות אלחוטיים

# **התקנת נקודת הגישה**

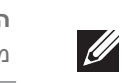

 **:הר** השירות לכל מוצרי Networking Dell חייב להתבצע על-ידי אנשי שירות

מוסמכים בלבד.

# **Dell Networking W-AP200 Series Wireless Access Point**

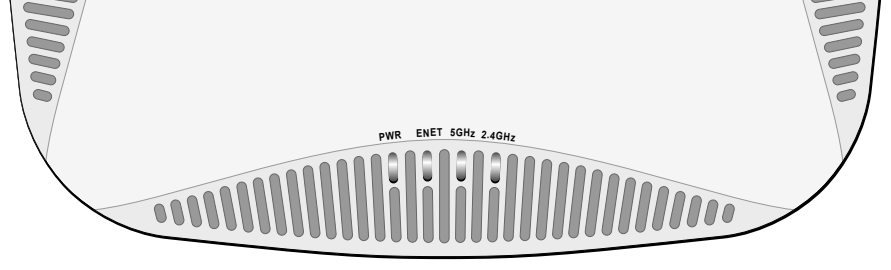

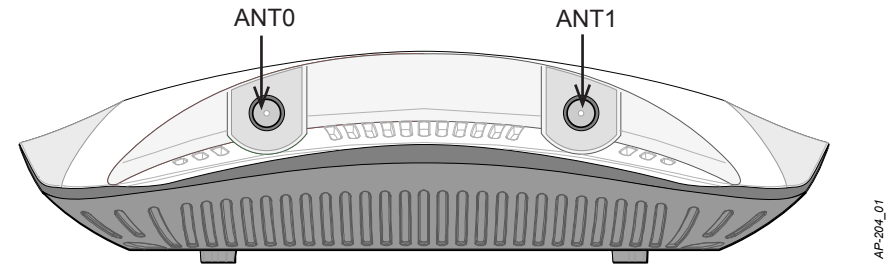

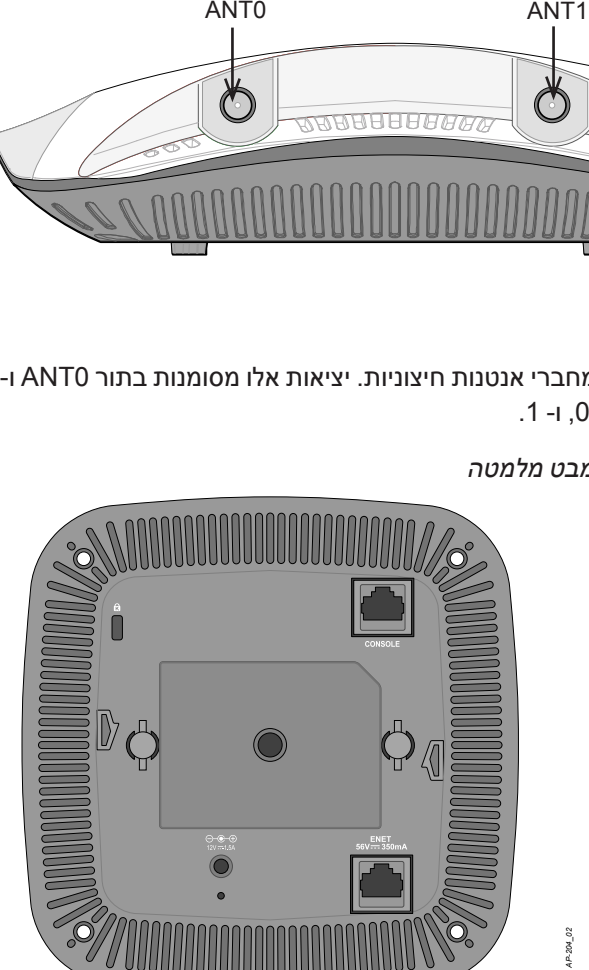

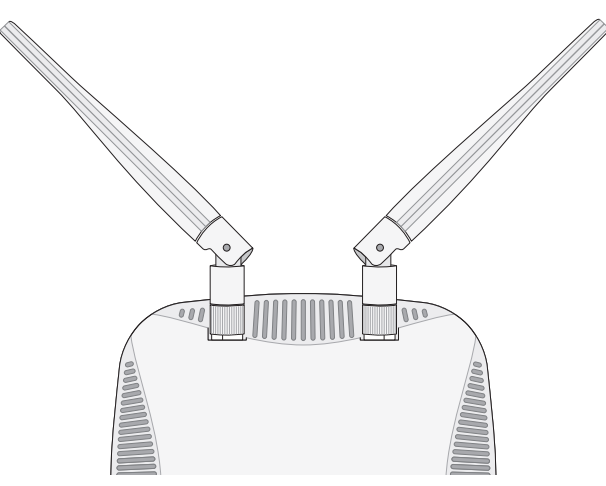

יציאת מסוף טורית

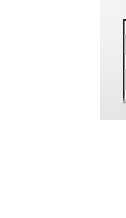

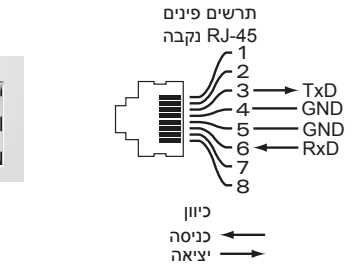

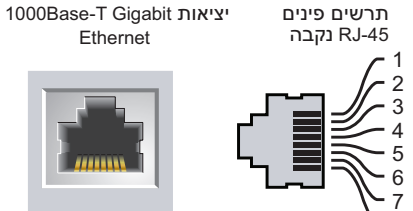

# Bi-directional pair +C

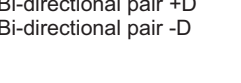

Bi-directional pair -C Bi-directional pair +D Bi-directional pair -D Bi-directional pair +B Bi-directional pair -B

Bi-directional pair +A

Bi-directional pair -A

פונקציה<br>Bi-dire<br>Bi-dire<br>- Bi-dire<br>- Bi-dire<br>- Bi-dire

שם אות

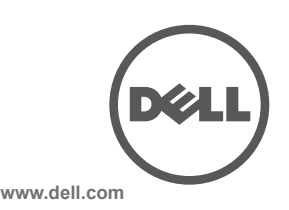

יך התקנה | Dell Networking W-AP200 Series Wireless Access Point<br>Part Number 0511619-HE-01 | May 2014

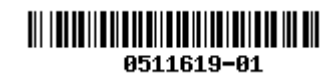

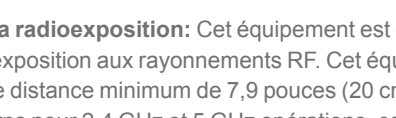

 Aruba , include trademarks Networks Aruba .Inc ,Networks Aruba 2012 © 2013© Networks®, Aruba Wireless Networks®, the registered Aruba the Mobile Edge Company logo, and Aruba Mobility Management System®. Dell™, the DELL™ logo, and PowerConnect™ are trademarks of Dell Inc.

**יצירת קשר עם התמיכה**

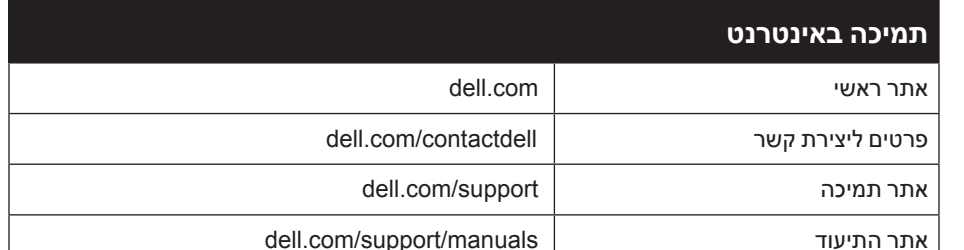

## **זכויות יוצרים**

חלק ממוצרי Aruba כוללים קוד תוכנת מקור פתוח שפותח על-ידי צדדים שלישיים, כולל קוד תכנה כפוף ל- Public General GNU License( GPL), License Public General Lesser GNU( LGPL), או רישיון קוד פתוח אחר. כולל תוכנה של Systems Litech reserved rights All .Inc ,Infoblox 2011 copyright library client MAP-IF The .Design. מוצר זה כולל תוכנה שפותחה על-ידי Lars Fenneberg, et al. את קוד המקור הפתוח שנמצא בשימוש ניתן למצוא באתר זה: http://www.arubanetworks.com/open\_source

כל הזכויות שמורות. המפרטים במדריך זה כפופים לשינויים ללא הודעה.

נוצר בארה"ב. כל הסימנים המסחריים האחרים הם קניין בעליהם בהתאמה.

**קוד מקור פתוח**

- .1 משוך את הכבלים הנדרשים דרך חורים מוכנים מראש במסילת התקרה סמוך למקום שבו תמוקם נקודת הגישה.
- .2 הנח את המתאם כנגד החלק האחורי של נקודת הגישה כאשר המתאם נמצא בזווית של כ- 30 מעלות ללשוניות (ראה את איור 7).
- 3. סובב את המתאם בכיוון השעון עד שייכנס למקומו בנקישה לתוך הלשוניות (ראה איור 7).

**הודעה משפטית**

**השימוש בפלטפורמות ותוכנת המיתוג של .Inc ,Networks Aruba, על-יד כל האנשים הפרטיים או הארגונים, כדי לסיים התקני** .<br>לקוח של ספקי VPN אחרים יוצרת הסכמה מוחלטת של חבות על-ידי אדם פרטי או ארגון אלה עבור פעולה זו ושיפוי, במלואו, שי **.Inc ,Networks Aruba מפני מפני פעולות חוקיות כלשהן וכולן העשויות להינקט נגדה בהתייחס להפרה של זכויות יוצרים מטעם ספקים אלה.**

# **שימוש במתאם מסילת תקרה**

הפרמטרים ל- Provisioning( תספוק שירותי טלקומוניקציה( ייחודיים לכל נקודת גישה. הגדרה ראשונית של פרמטרים מקומיים אלה של נקודת הגישה נעשית ברקב ולאחר מכן מועברות לנקודת הגישה ומאוחסנות בנקודת הגישה עצמה. Dell ממליצה שהגדרות provisioning ייקבעו רק ב- UI Web.ArubaOS לקבלת פרטים מלאים, עיין ב: *Networking Dell* W-Series ArubaOS User Guide

ה- Series 200AP-W משווקת עם שני מתאמים למסילות תקרה עבר מסילות של 9/16 אינץ' ושל 15/16 אינץ'. מתאמים נוספים להרכבה על הקיר ומתאמים למסילות תקרה עבור סגנון שונה של מסילות זמינים בתור ערכת אביזרים.

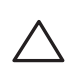

 **:תורי** משקל מקסימלי שנתמך במסילות התקרה הוא 3.75 ק"ג.

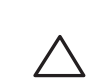

 **:תורי** ודא שנקודת הגישה מתאימה בצורה בטוחה למסילת התקרה בעת תליית ההתקן מהתקרה, כיוון שהתקנה פגומה עלולה לגרום לה ליפול על אנשים או ציוד.

הערה: אם נעשה שימוש במתאם חשמל השונה מזה שמסופק על-ידי Dell בארה"ב ובקנדה, עליו להיות Listed) NRTL (cULus, עם יציאה נקובה של DC V12 , מינימום של A,1.5 מסומן בתור "LPS "או "2 Class", ומתאים לחיבור לשקע חשמל סטנדרטי בארה"ב ובקנדה.

## **רויאאיא***חיבור מתאם מסילת התקרה*

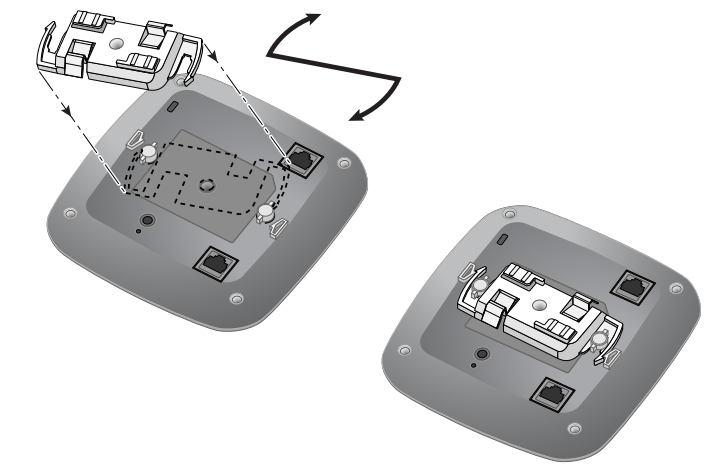

מוצרי Dell בסוף חייהם כפופים לאיסוף ולטיפול נפרדים במדינות החברות באיחוד האירופי, נורבגיה ושוויץ, ולפיכך מסומנים בסמל המוצג מימין (פח אשפה עם איקס עליו). הטיפול המיושם בסוף חיי המוצרים האלו במדינות אלה חייב להיות בהתאם לחוקים הארציים שחלים במדינות המיישמות את Directive 2002/96/EC on Waste of Electrical and .(WEEE) Electronic Equipment

- .4 אם נדרש, חבר את כבל המסוף ליציאת המסוף בחלק האחורי של נקודת הגישה.
- .5 החזק את נקודת הגישה סמוך למסילת התקרה כאשר חריצי ההרכבה למסילת התקרה נמצאים בזווית של כ- 30 מעלות יחסית למסילת התקרה (ראה את איור 8). ודא שכל כבל רפוי נמצא מעל למסילת התקרה.
- .6 תוך כדי דחיפה לכיוון מסילת התקרה, סובב את נקודת הגישה בכיוון השעון עד שההתקן נכנס בנקישה למקומו שעל מסילת התקרה.

# .Aruba Networks Inc בהיותה בזאת היצרנית של מוצר זה, מצהירה שכל מוצרי, בקר אלחוטי ונקודות גישה של Dell עם סימון Marked CE מיוצרים בהתאם לתנאי

הדרישות המוגדרים ב- EC2011/65/ Directive RoHS. ניתן לקבל עותק של Aruba Aruba Networks Internatoinal לפי דרישה מאת: Aruba Networks Internatoinal Ltd, Building 1000, Citygate Mahon, Cork Ireland

### **רויאאיא***הרכבת נקודת הגישה*

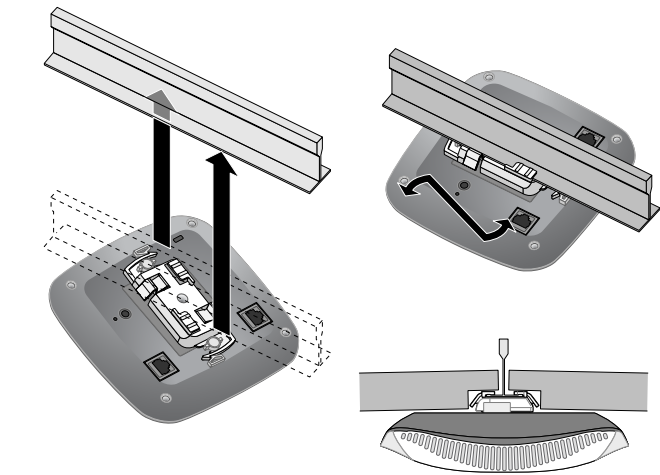

המוצר תואם לדרישות RoHS כפי שנקבעו באמצעות Rules) Handling & Management (Waste-E, המנוהלים על-ידי Ministry of Environment & Forests, Government of India.

> .7 ב- 204AP-W, התקן את האנטנות החיצוניות בהתאם להוראות היצרן, וחבר את האנטנות לממשק האנטנה שעל נקודת הגישה.

## **חיבור הכבלים הנדרשים**

התקן כבלים בהתאם לכל התקנות והנהלים המקומיים והארציים.

# **אימות קישוריות שלאחר התקנה**

- שמות המודל לתקינה הבאים חלים על ה- Series 200AP-W:
	- W-AP204: APIN 0204
	- W-AP205: APIN 0205
- (정소출력 무선기기 (무선데이터통신시스템용 무선기기

ניתן להשתמש בנוריות המשולבות בנקודת הגישה כדי לוודא שנקודת הגישה מקבלת זרם ומאותחלת בצורה מוצלחת (ראה את טבלה 1). לקבלת פרטים נוספים על אימות קישוריות רשת שלאחר התקנה, עיין ב: Guide Start Quick ArubaOS *Series-W Networking Dell*.

# **הגדרת ה- Series 200AP-W**

### **Reprovisioning/Provisioning של נקודת גישה**

### **תצורת נקודת גישה**

פרמטרי התצורה ספציפיים לרשת או לרקב והם מוגדרים ומאוחסנים ברקב. הגדרות תצורת רשת מועברות לנקודות הגישה או נותרות מאוחסנות ברקב.

ניתן לקבוע הגדרות תצורה דרך ArubaOS UI Web או דרך ArubaOS CLI. התייחס את המדריכים המתאימים לקבלת פרטים נוספים: *ArubaOS Series‑W Networking Dell User Guide and Dell Networking W-Series ArubaOS Command-Line Interface Guide Reference.*

# **מפרטי מוצר**

### **חשמלי**

### **התאמה לתקינת EU**  $\in \mathbf{O}$

- <sup>l</sup> Ethernet: n 1 x ממשק -45RJ ב- 10/100/1000 עם חישה אוטומטית
	- $MDI/MDX =$
- IEEE 802.3 (10Base-T), IEEE 802.3u (100Base-T). IEEE 802.3ab (1000Base-T) Power over Ethernet (802.3af compliant), 48 VDC (nominal) and 56V DC (maximum)/350mA )ראה איור 6 לגבי תצורת פינים(
	- l הספק:
	- n ממשק חשמל של DC V,12 תומך באספקת חשמל דרך מתאם חשמל DC-to-AC n תמיכת POE ביציאת·Ethernet: devices sourcing POE compliant-af802.3

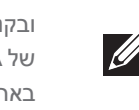

R & TTE Directive (1999/5/EC) - CE.(!) מוצר זה מסומן כ- CE בהתאם לתנאים של Dell מכריזה בזאת כי דגמי התקן 0205APIN / 0204APIN תואמים לדרישות היסודיות ותנאים רלוונטיים אחרים של (!)CE- EC1999/5/ Directive. הצהרת התאימות שנעשתה תחת EC1999/5/ Directive זמינה להצגה באתר: **com.dell**.

(iii) le gain maximal d'antenne permis (pour les dispositifs utilisant la bande 5 725-5 825 MHz) doit se conformer à la limite de p.i.r.e. spécifiée pour l'exploitation point à point et non point à point, selon le .cas

De plus, les utilisateurs devraient aussi être avisés que les utilisateurs de radars de haute puissance sont désignés utilisateurs principaux (c.-à-d., qu'ils ont la priorité) pour les bandes 5 250-5 350 MHz et 5 650-5 850 MHz et que ces radars pourraient causer du brouillage et/ou des dommages aux dispositifs LAN-EL.

Aucune émission n'est permise dans la bande 5 600-5 650 MHz. Jusqu'à nouvel avis, les dispositifs visés par la présente annexe ne doivent pas être en mesure d'émettre dans la bande 5 600-5 650 MHz, afin de protéger les radars météorologiques d'Environnement Canada exploités dans cette bande

# למידע המעודכן ביותר על תאימות סביבתית גלובלית ומוצרי Dell, בקר באתר **com.dell**. **דרך נאותה להשלכת ציוד Dell**

### **פסולת של ציוד חשמלי ואלקטרוני**

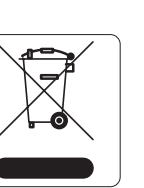

**RF Déclaration sur la radioexposition:** Cet équipement est conforme aux normes IC Limites d'exposition aux rayonnements RF. Cet équipement doit être installé et utilisé à une distance minimum de 7,9 pouces (20 cm) entre l'radiateur et votre corps pour 2,4 GHz et 5 GHz opérations. cet émetteur ne doit pas être co-localisées ou opérant en conjonction avec une autre antenne ou .émetteur

### **RoHS של האיחוד האירופי**

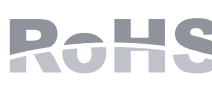

經型式認證合格之低功率射頻電機,非經許可,公司、商號或使用者均不得擅自變更頻率、加大功率或變更原 設計之特性及功能。 第十四條

低功率射頻電機之使用不得影響飛航安全及干擾合法通信;經發現有

- 干擾現象時,應立即停用,並改善至無干擾時方得繼續使用
- 。前項合法通信,指依電信法規定作業之無線電通信
- 低功率射頻電機須忍受合法通信或工業、科學及醫療用電波輻射性電

### 有毒有害物质声明 **Hazardous Materials Declaration**

נא לכלול עם הבקשה את מספר דגם התקינה הנמצא על תווית שם של תקינת המוצר.

### **RoHS של הודו**

## **RoHS של סין**

מוצרי Dell תואמים גם לדרישות הצהרת הסביבה של סין ומסומנים בתווית "10 EFUP "שמוצגת

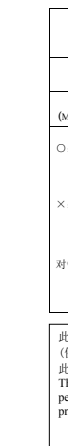

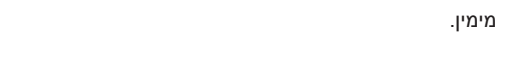

# **תאימות לבטיחות ולתקינה**

להגבלות ספציפיות לארץ ומידע נוסף על בטיחות ותקנות, התייחס למסמך הרב-לשוני *Series-W Networking Dell Information Regulatory and ,Environmental ,Safety* שכלול יחד עם הבקר.

# **שמות מודל לתקינה**

### **FCC**

- מוצר זה מתויג בצורה אלקטרנית. כדי להציג את ID FCC:
- .1 היכנס אל רקב WebUI.
- .2 נווט אל **About > Controller > Maintenance**
- 

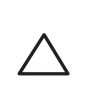

 **:תורי** נקודות הגישה של Dell חייבות להיות מותקנות על-ידי מתקין מקצועי. המתקין המקצועי אחראי לוודא שזמינה הארקה ושהיא עונה לתקנות חיווט החשמל המקומיות והארציות.

 **:תורי** הצהרת חשיפה לקרינת תדר רדיו: הציוד תואם למגבלות חשיפה לקרינה תדר רדיו של ה- FCC. יש להתקין ולהפעיל ציוד זה עם מרחק מינימלי של 20 ס"מ בין המקרן ובין גופך עבור תפעול של GHz 2.4 ו- GHz .5 אין למקם או להפעיל משדר זה ביחד עם אנטנה או משדר אחרים. בעת הפעלה בטווח של 5.15 עד GHz ,5.25 התקן זה מוגבל לשימוש פנים כדי להפחית אפשרות להפרעה מזיקה למערכות לוויין לנייד הפועלות בתדר ערוץ משותף.

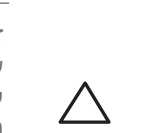

# **15 Part B Class FCC**

מוצר זה תואם עם חלק 15 של כללי Commission Communications Federal( FCC). ההפעלה כפופה לשני

התנאים הבאים:

.1 המוצר אינו יכול לגרום הפרעה מזיקה.

.2 המוצר חייב לקבל כל הפרעה שמתקבלת, כולל הפרעה שעלולה לגרום פעולה לא רצויה.

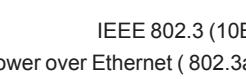

# **:תורי** שינויים או התאמות כלשהם ביחידה זו שלא אושרו במפורש על-ידי הגוף שאחראי לתקינה עלולים לבטל את הרשאתו של המשתמש להשתמש בציוד זה.

התקן זה נבדק ונמצא תואם להגבלות התקן דיגיטלי B Class, בהמשך לחלק 15 של כללי ה- FCC. ציוד זה מפיק, משתמש ועשוי להקרין אנרגיה בתדירות רדיו, ולפיכך התקנה ושימוש בציוד זה שלא בהתאם להוראות היצרן, עלולים לגרום להפרעות מזיקות לתקשורת רדיו.

אם ציוד זה גורם הפרעה מזיקה, שאותה ניתן לקבוע על-ידי הפעלה וכיבוי של הציוד, על המשתמש לנסות ולתקן את ההפרעה באמצעות אחד או יותר מהאמצעים הבאים:

l כיוון מחדש או מיקום מחדש של אנטנת הקליטה.

- l הגדלת ההפרדה בין הציוד לבין המקלט.
- l חיבור הציוד לשקע הנמצא במעגל שונה מזה שאליו מחובר המקלט. l פניה לקבלת יעוץ של המפיץ או של טכנאי רדיו/טלוויזיה מנוסה.

תאימות עם מגבלות B Class של פליטת רעש רדיו כדי שנקבע בסטנדרט לציוד הגורם הפרעה שכותרתו

"Digital Apparatus," ICES-003 of Industry Canada

Cet apareil numerique de la classe B respecte toutes les exigencies du Reglement sur le materiel brouilleur du Canada

מומלץ למשתמשים שמכמי"ם רבי עוצמה יוקצו כמשתמשים ראשיים של רצועות MHz 5250-5350 ושל 5650-5850 MHz ושמכמי"ם עלולים לגרום להפרעה ו/או נזק להתקנים מסוג WLAN Exempt Licensed.

.해당무선설비는 전파혼신의 가능성이 있으므로 인명안전과 관련된 서비스는 할 수 없습니다

### **קנדה**

(i)les dispositifs fonctionnant dans la bande 5 150-5 250 MHz sont réservés uniquement pour une utilisation à l'intérieur afin de réduire les risques de brouillage préjudiciable aux systèmes de satellites mobiles utilisant les mêmes canaux;

(ii) le gain maximal d'antenne permis pour les dispositifs utilisant les bandes 5 250-5 350 MHz et 5 470-5 725 MHz doit se conformer à la limite de p.i.r.e.

# **רפואי**

- .1 הציוד אינו מתאים לשימוש בנוכחות תערובות דליקות.
- .2 על משתמש הקצה להעריך את מערכת מוצר קצה, כולל ספק כוח, בהתאם ל- 60601-1-1 IEC ו- 60601-1 IEC.
	- .3 נקה במטלית יבשה, אין צורך בתחזוקה נוספת כלשהי.
- .4 היחידה אינה מכילה חלקים המיועדים לטיפולו של המשתמש ויש לשלוח את היחידה חזרה ליצרן לשם תיקון.
	- .5 אין לבצע שינויים ללא האישור של Dell.

### 第十二條

機設備之干擾。

# **Dell Networking W-AP200 Series Wireless Access Point**

**מדריך התקנה** 

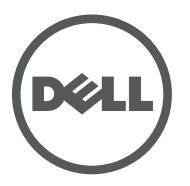

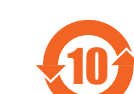

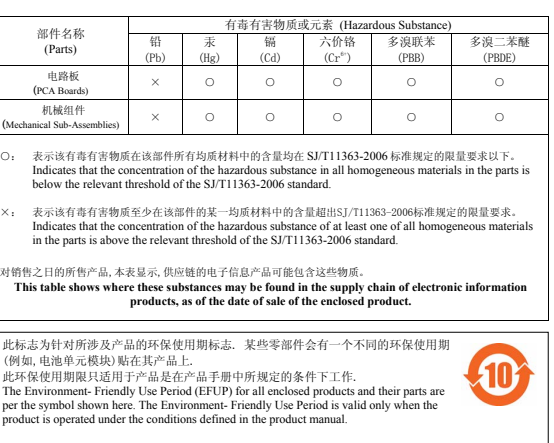